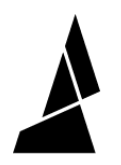

# **Update Element Firmware**

How to update Element (HT) firmware over the Cloud or using a USB drive.

Written By: Mosaic Support

# $\leftarrow$  Firmware

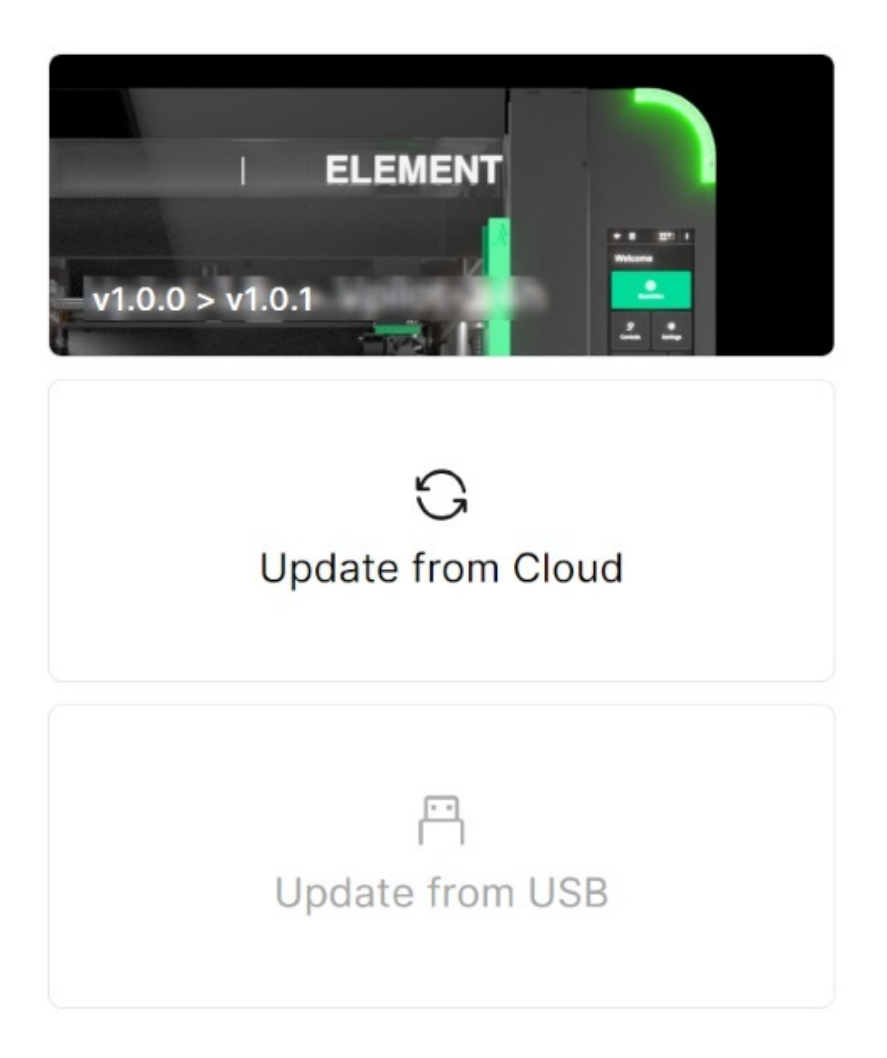

**This document was generated on 2024-01-08 08:51:28 AM (MST).**

## **Step 1 — Install Material Pods to Element**

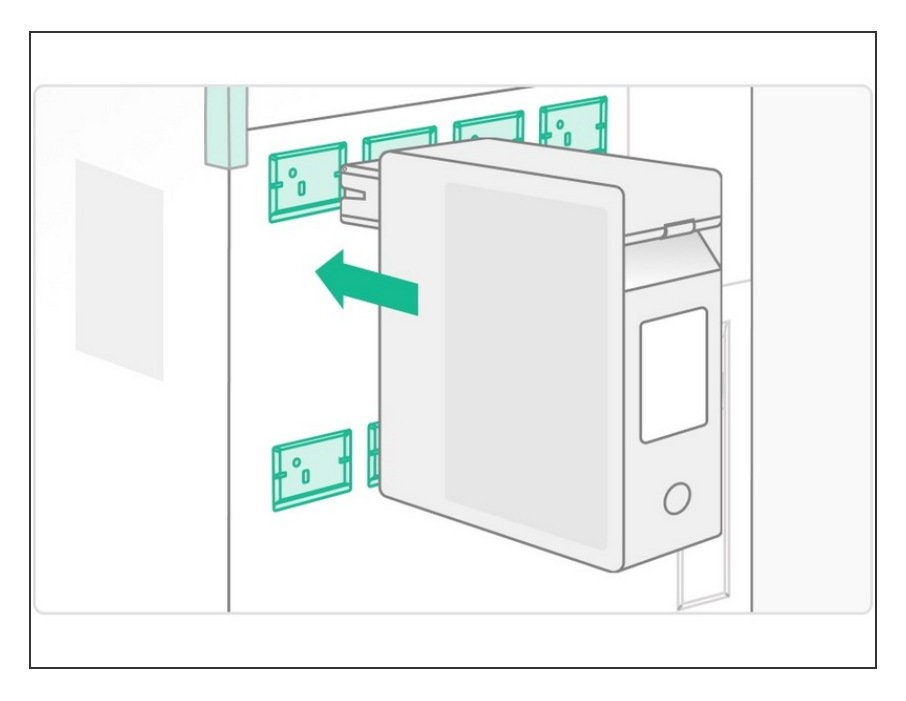

Insert all of your available Material Pods into the receivers. This is done so that the Material Pod firmware will also be updated.  $\bullet$ 

### **Step 2 — Check for New Releases and Update from Cloud**

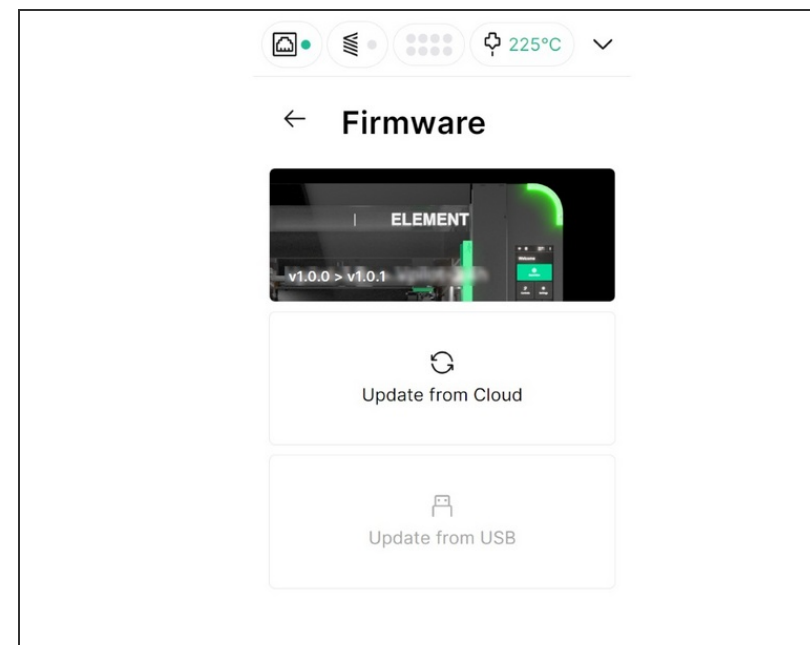

- On Element's menu, go to *Settings > Firmware.*
	- New release versions will display here, and the option to update from Cloud will be available if Element is connected to the Internet.
- Select Update from Cloud to proceed with the firmware update.
- Please do not power off Element or unplug the power during the update.

**This document was generated on 2024-01-08 08:51:28 AM (MST).**

#### **Step 3 — How to Update Firmware using USB Drive**

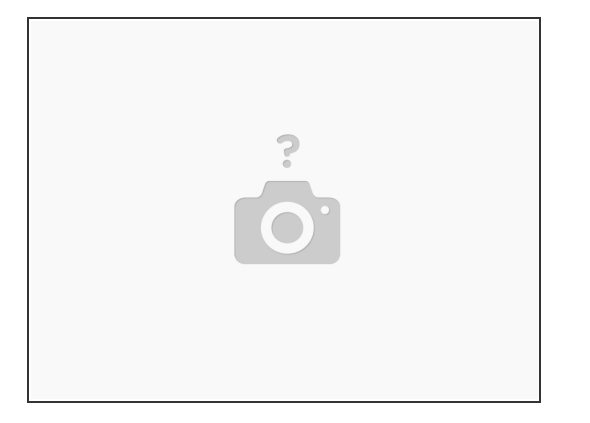

- **Download <u>[firmware](https://support.mosaicmfg.com/Wiki/Array_and_Element_Release_Notes) release.</u> Please note this page will be updated and available soon, Mosaic** Support can also provide the firmware by email (support@mosaicmfg.com).  $(i)$  Keep file zipped.
- Transfer the firmware zip folder to a USB drive, insert into Element's USB port.
- Select Update from USB on the *Settings > Firmware* screen.

A Please do not power off Element or unplug the power during the update.

If you have any questions, please don't hesitate to contact us at **[support@mosaicmfg.com](mailto:support@mosaicmfg.com)**.

**This document was generated on 2024-01-08 08:51:28 AM (MST).**